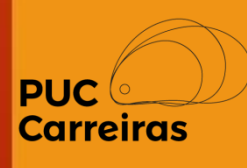

# Instruções para o cadastro do Plano de Trabalho dos Alunos no APC

# Aproveitamento de atividades

Março de 2023

## **Plano de Trabalho do Aluno**

O Plano de Trabalho é o instrumento em que estão descritos os objetivos, as características, os requisitos e as expectativas relativas às atividades que serão executadas pelo Aluno com a orientação e acompanhamento do Professor da disciplina.

**i. Aproveitamento das atividades** → O aluno irá construir uma proposta de aproveitamento de alguma atividade que ele esteja desenvolvendo, ou já tenha concluído, conforme previsto no Projeto Pedagógico do Curso para a comprovação da carga horária de estágio da disciplina.

#### **Acesso ao Sistema**

O acesso dos alunos e professores ao Sistema de Atividades e Práticas Curriculares (APC) será feito através do menu "PUC Carreiras"(1) do SGA.

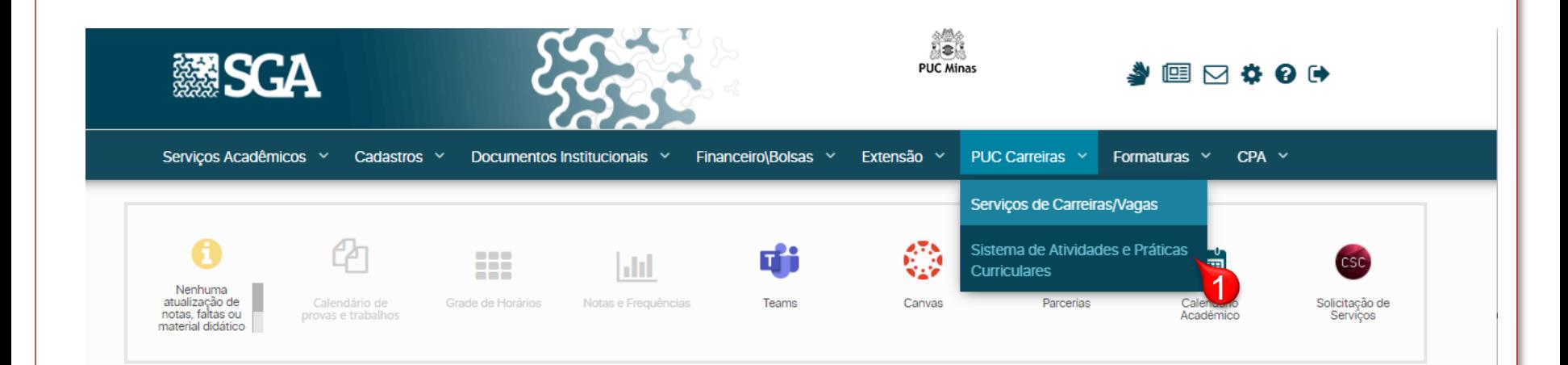

**Atenção:** O Sistema de Atividades e Práticas Curriculares (APC) será aberto em uma nova janela do navegador.

## **Cadastro de um novo Plano de Trabalho**

Após receber as orientações do Professor em relação às bases acadêmicas, a partir das quais o Plano de Trabalho será criado, o Aluno deverá acessar a disciplina no APC no menu "Disciplinas".

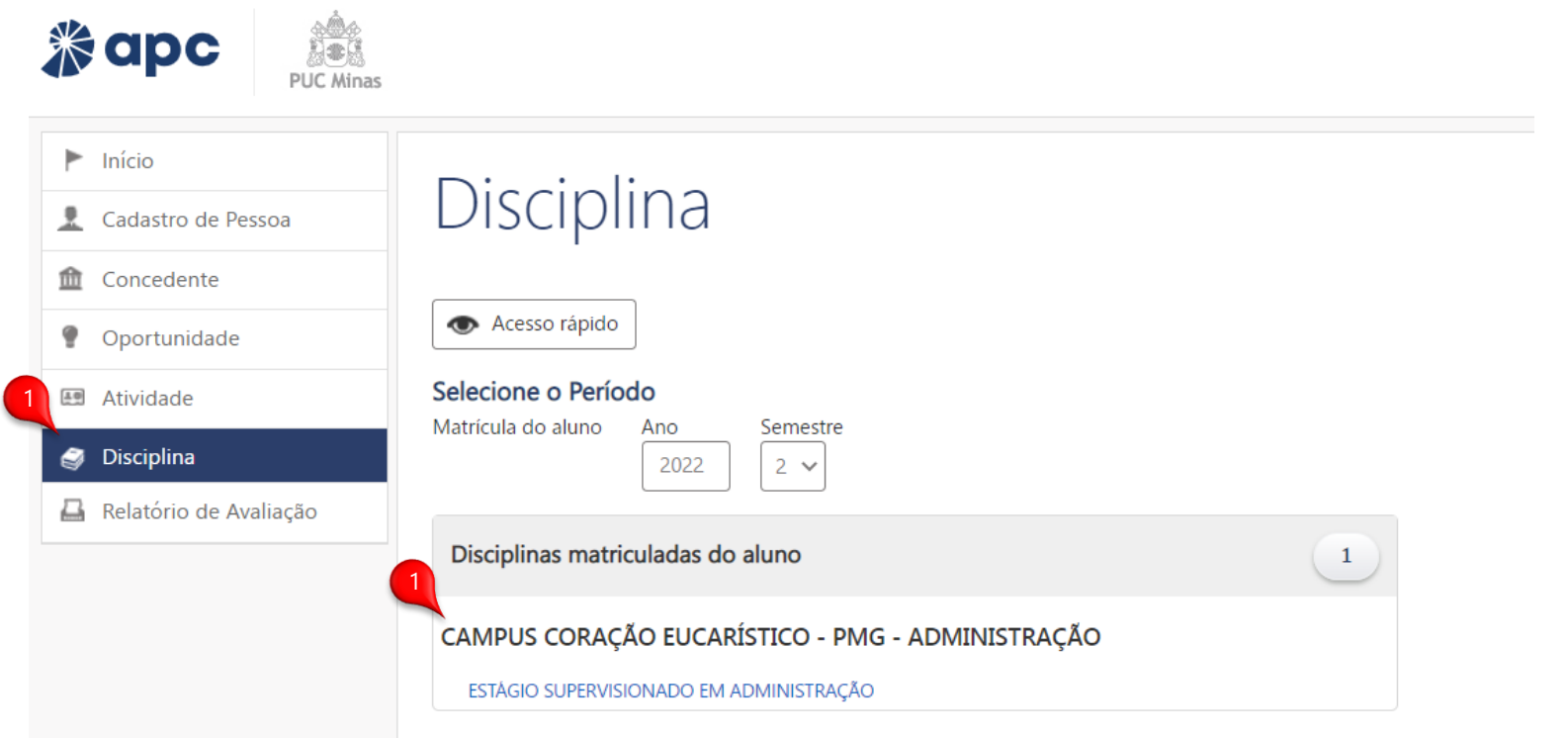

Após selecionar a disciplina (1), o sistema irá exibir a tela de visualização onde será possível iniciar o cadastro da proposta do Plano de Trabalho.

## **Cadastro de um novo Plano de Trabalho**

Na tela de visualização da disciplina, após clicar em (*Clique aqui para expandir*) o aluno deve selecionar do lado direito da tela o aplicativo  $\sigma$  onde terá acesso ao comando  $\sigma$  Incluir Plano de Trabalho

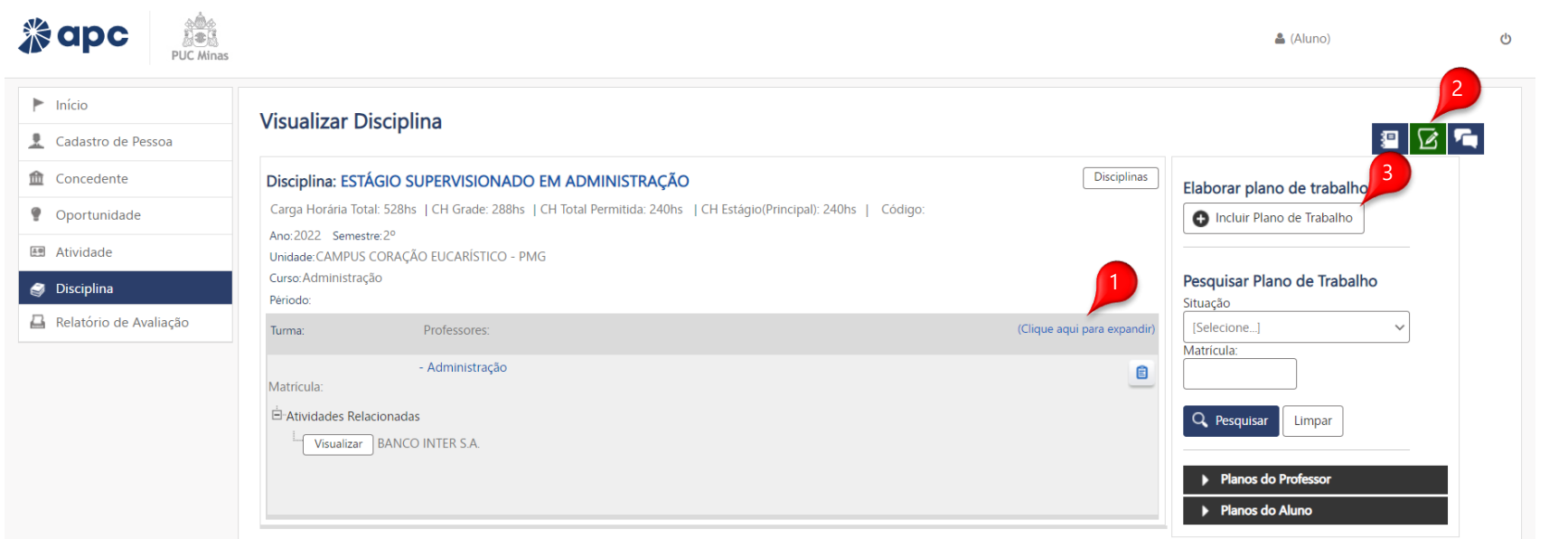

Após clicar no botão  $\Box$  Incluir Plano de Trabalho , o Sistema exibe o formulário de cadastro em que, inicialmente, o aluno deve selecionar o tipo do plano. Após escolher aquele que ele deseja, o sistema apresenta os passos correspondetens.

#### **Cadastro de um novo Plano de Trabalho como aproveitamento de horas**

O preenchimento das informações deve ser feito de forma completa pelo Aluno a partir das orientações fornecidas pelo Professor da disciplina de Estágio Obrigatório. Antes de preencher, confirme com o professor informações como CH necessária, atividades, etc.

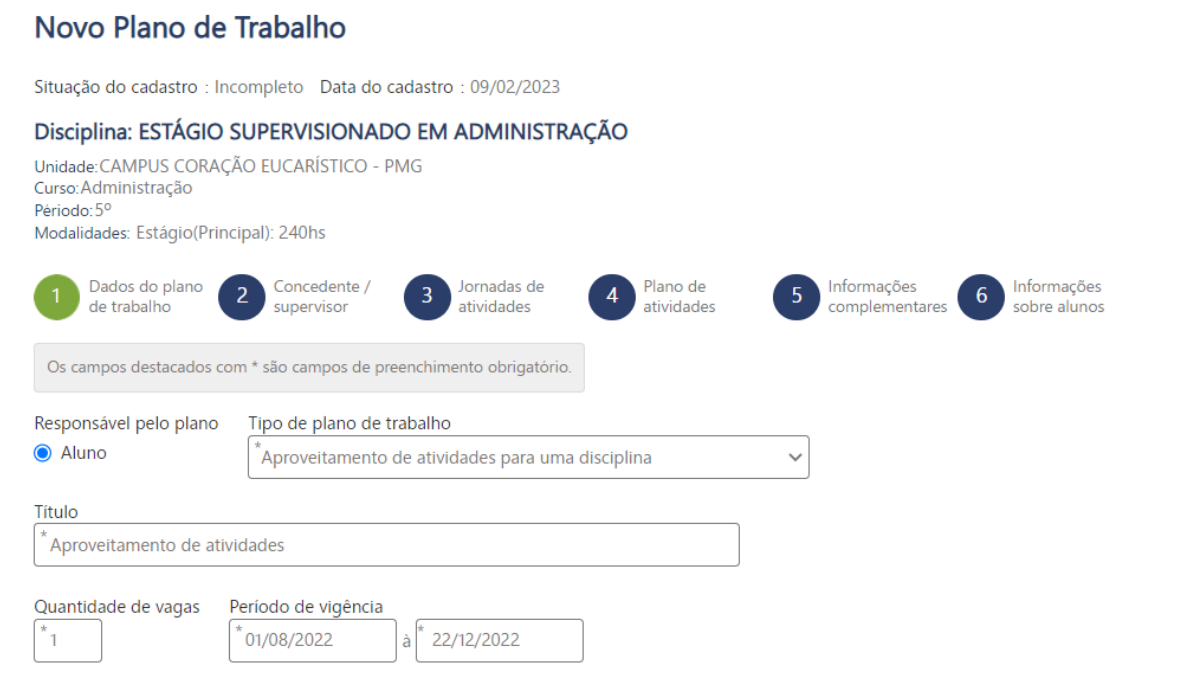

Após finalizar o preenchimento das informações, clique em **preóxima etapa** para avançar

# Novidade do APC

Agora é possível indicar **a Concedente e o Supervisor no campo de estágio** que corresponde ao preenchimento do plano de trabalho. Para indicar a concedente você deve clicar em Indicar Concedente (1), localizar a empresa através do CNPJ ou CPF e clicar em Pesquisar (2), ao localizar as informações correspondes, clique em Incluir (3) para vincular a empresa.

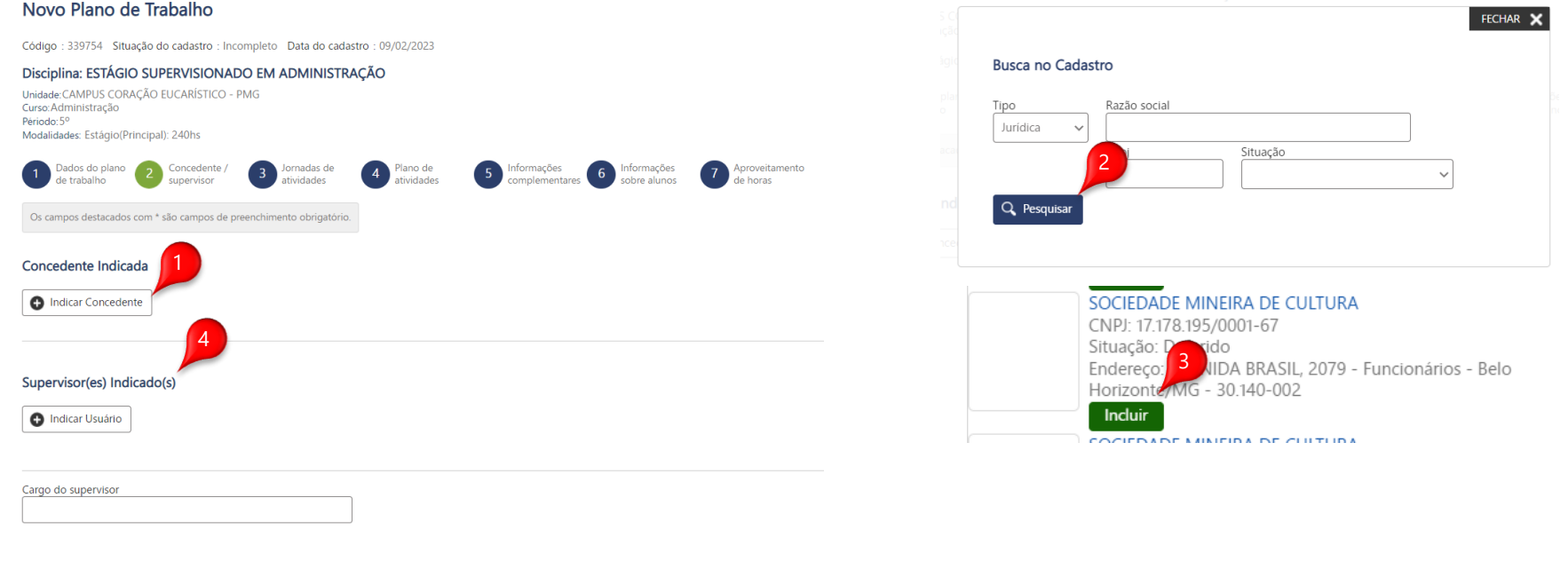

Caso não localize a empresa, você deverá clicar no botão  $\vert \bullet \vert$ <sup>Não Encontrei a Concedente</sup> para realizar o registro de uma nova. Lembramos que o registro é necessario apenas se a mesma não tenha sido localizada.

Para indicar o supervisor, você deverá clicar em Indicar Usuário (4) para localizar ou registrar ele na plataforma. Após finalizar o preenchimento das informações, clique em **preoxima etapa** para avançar

## Aproveitamento de horas

### Cadastro de um novo Plano de Trabalho

Aproveitamento O item somente deve ser utilizado se o Plano for do tipo "Aproveitamento de de horas atividades para uma disciplina".

#### Novo Plano de Trabalho

Código : 339754 Situação do cadastro : Incompleto Data do cadastro : 09/02/2023

#### Disciplina: ESTÁGIO SUPERVISIONADO EM ADMINISTRAÇÃO

Unidade: CAMPUS CORAÇÃO EUCARÍSTICO - PMG Curso: Administração Périodo: 5° Modalidades: Estágio(Principal): 240hs

 $\overline{2}$ 

Dados do plano de trabalho

Concedente / supervisor

Jornadas de atividades

Plano de

atividades

Informações Informações complementares sobre alunos

Aproveitamento de horas

Os campos destacados com \* são campos de preenchimento obrigatório.

Selecionar Atividades Do Aluno

#### **Arquivos Disponíveis**

**1** Anexar Arquivo

#### Aproveitamento de horas **Anexo da Contratação – Para aproveitamento de atividades formalizadas no APC** Caso deseje aproveitar atividades **formalizadas no APC,** como estágio não obrigatório ou monitoria, no Passo 7 do plano "Aproveitamento de Horas"(1) o aluno deverá clicar em ( $\bullet$  Selecionar Atividades Do Aluno) (2) para selecionar a atividade formalizada. Na caixa que abrir, clicar em  $\begin{bmatrix} Q & P \text{ PPSQ UISB} \end{bmatrix}$ , selecionar a contratação desejada e clicar em  $\begin{bmatrix} P & S\text{AIVAF} \end{bmatrix}$ FECHAR X Em seguida deve finalizar clicando em **B** Salvar. Incluir Atividade no Plano de Trabalho Concedente: Situação atividade: Deferido 3 Q Pesquisar Atividade Nº: - Estágio Curricular Não Obrigatório | 0 Novo Plano de Trabalho Situação: Deferido Período da Atividade: Nome da Instituição Concedente: Código: 339754 Situação do cadastro: Incompleto Data do cadastro: 09/02/2023 4Disciplina: ESTÁGIO SUPERVISIONADO EM ADMINISTRAÇÃO Unidade: CAMPUS CORAÇÃO EUCARÍSTICO - PMG  $\Box$  Salva Cancelar Curso: Administração Périodo: 5° Modalidades: Estágio(Principal): 240hs Dados do plano Concedente / lornadas de Plano de nformações Informacões Aproveitamento **tividades** atividades de trabalho sunervisor complementares sobre alunos de horas Os campos destacados com \* são campos de preenchimento obrigatório. 2 Selecionar Atividades Do Aluno

**1.** Anexar Arquivo

**Arquivos Disponíveis** 

## **Anexo da Documentação Comprobatória – Para aproveitamento de atividades não formalizadas no APC**

Caso deseje aproveitar atividades não formalizadas no APC (Contrato de trabalho, etc), no Passo 7 do plano "Aproveitamento de Horas"(1) o aluno deverá clicar em **1.** Anexar Arquivo (2) para selecionar o arquivo da documentação comprovatória (CTPS, contrato, etc\*) . Em seguida deve finalizar clicando em  $\Box$  Salvar

#### Novo Plano de Trabalho

Código: 339754 Situação do cadastro: Incompleto Data do cadastro: 09/02/2023 Disciplina: ESTÁGIO SUPERVISIONADO EM ADMINISTRAÇÃO Unidade: CAMPUS CORAÇÃO EUCARÍSTICO - PMG Curso: Administração Périodo: 5° Modalidades: Estágio(Principal): 240hs Dados do plano Concedente / Jornadas de Plano de Informacões Informações Aproveitamento de trabalho atividades atividades complementares sobre aluno Os campos destacados com \* são campos de preenchimento obrigatório. Selecionar Atividades Do Aluno **Arquivos Disponíveis** 2**P** Salvar **1** Anexar Arquivo

\* Ver a documentação comprobatória no próximo slide.

# **Atenção**

1) A comprovação dos documentos deve estar de acordo com as orientações do professor da disciplina.

## **LISTA DE DOCUMENTOS PARA A COMPROVAÇÃO DAS ATIVIDADES:**

**Estágio Curricular Não Obrigatório ou Obrigatório, Monitoria e Iniciação Científica (FIP e PROBIC):** A comprovação será realizada através da confirmação do cadastro da respectiva atividade no Sistema de Atividades e Práticas Curriculares (APC).

**Atividade de Iniciação Científica financiada pela FAPEMIG ou pelo CNPQ:** Deve-se apresentar a documentação de comprovação (Termo de compromisso).

**Projeto de Extensão:** Cópia do contrato/ou ofício emitido pela PROEX informando a participação no projeto de extensão. No caso de ofício, esse deverá conter as atividades, período, nome do supervisor e a respectiva carga horária.

**Vínculo Profissional:** Cópia das folhas de identificação e do registro da carteira profissional.

**Vínculo Contratual:** Cópia de documento oficial de identificação e do contrato de prestação de serviço.

**Proprietário:** Cópia de documento oficial de identificação e do contrato social da empresa.

**Demais atividades:** comprovantes de participação em eventos, declaração de realização de atividades de laboratório, comprovantes de disciplinas cursadas e outras aprovadas pelo curso.

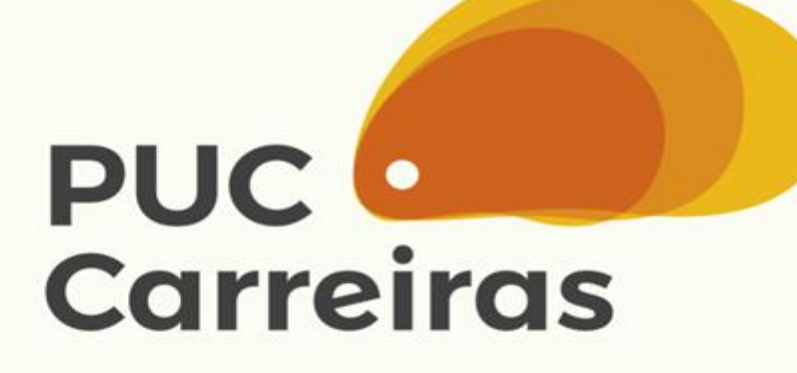

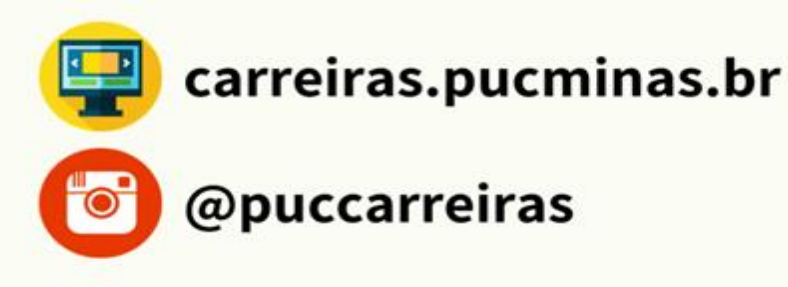